#### **LPIC-1 101-400 – Lesson 22**

#### **104.6** Create and change hard and symbolic links

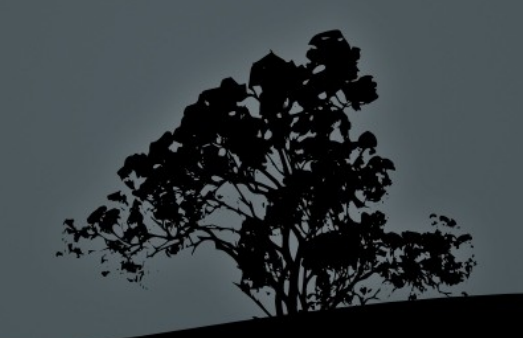

## **Links**

- Sometime the need arises for a file to exist in different locations or with different names
- It will be ineffective to have two copies of the same file because there should be sync mechanism in place to sync changes
- The problem described above can be easily solved with the use of hard links or soft links (aka symbolic links or symlinks)

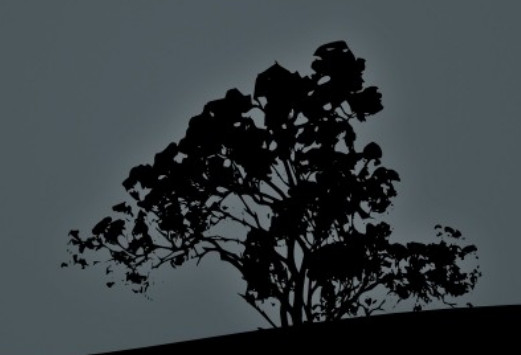

# **Symbolic Links (Symlinks)**

- **Symlinks** are simple pointers to other files or directories that are called **targets**. Targets can be placed on the same filesystem as the symlink or a separate local or network filesystem
- They can point to normal files, directories or other types of files
- **The are labeled: Irwxrwxrwx, during long listing** (**ls -l**)
- They don't have their own permissions but they point to the permissions of the targets
- They are a different file from their target and they have a different inode

## **Hard Links**

- Hard links are alternative names for the same file and they share the same inode
- In effect all file names are hard links pointing to an inode
- Because they share the same inode they are restricted to the same filesystem
- They respond somewhat faster
- They apply only in normal files, not directories or other types
- There is no easy way to detect which file names point to the same file (inode) unless you look into the inode id.

#### **Find and list symbolic links**

- **# ls -l /lib | grep lrwxrwxrwx** # show # all symlinks # under **/lib**
	- ... lrwxrwxrwx 1 root root 15 2011- 08-27 07:51 libbz2.so.1 -> libbz2.so.1.0.4 ...
- $\textcolor{red}{\bullet}$  # find /etc -type  $1$  -exec <code>ls -1</code> {}  $\backslash$  , # find symlinks under /etc ... lrwxrwxrwx 1 root root 15 2011-10-14 13:51 /etc/blkid.tab -> /dev/.blkid.tab

**There no easy way to tell which symlinks point to a target** 

...

## **Find and list hard links**

 **# ls -li /sbin/mkfs.ext2** # the third column shows that # the number of hard links is # 5. In the first column we # see the inode id

2752605 -rwxr-xr-x 5 root root 60408 2011-03-17 20:09 /sbin/mkfs.ext2

 **# df /sbin/mkfs.ext2** # find in which # filesystem # /sbin/mkfs.ext2 belongs

> Filesystem 1K-blocks Used Available Use% Mounted on<br>/dev/sda2 /dev/sda2 124958620 74728000 43883052 64% /

 **# find / -xdev -inum 2752605** # find all file names with **inode=2752605**. The **-xdev** option forces **find** to look only the the root filesystem (**/**)

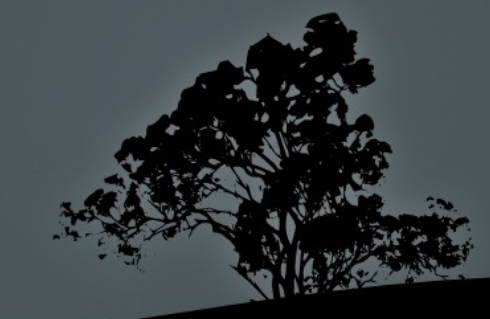

#### **Create symlinks with `ln`**

- **\$ ln -s sfile.test symlink.test** # create a symlink **symlink.test** with the **sfile.test**  file as a target in the working directory
- **\$ ls -li s\*.test** # target and symlink have # different inodes

131724 -rw-r--r-- 1 theo theo 0 2011-11-25 07:34 sfile.test 131726 lrwxrwxrwx 1 theo theo 10 2011-11-25 07:35 symlink.test -> sfile.test

- **\$ ln -s /etc/fstab** # create a symbolic link with the same name as the target, in the working directory
- **\$ ls -l fstab** # verify the symlink lrwxrwxrwx 1 theo theo 10 2011-11-25 07:41 fstab -> /etc/fstab
- **\$ ln -s /etc/fstab fstab.slink** # create a symlink named **fstab.slink** and target **/etc/fstab**,in the current directory

### **Create symlinks with `ln`**

- **\$ ln hfile.test hardlink.test** # create hard link **hardlink.test** using as target the **inode** of file **hfile.test** in the current directory
- **\$ ls -li h\*.test** # both files share the same # **inode 131728** -rw-r--r-- 2 theo theo 0 2011-11-25 07:48 **hardlink.test 131728** -rw-r--r-- 2 theo theo 0 2011-11-25 07:48 **hfile.test**
- **# ln /usr/bin/ssh /usr/local/bin/ssh-new** # create a new hard-link **ssh-new** in another directory. Both files must be on the same filesystem!
- **\$ ln /usr/bin/ssh** # we are not allowed to ereate hard links to a we are not owners! ln: creating hard link `./ssh' => `/usr/bin/ ssh': **Operation not permitted**

### **Properties of symbolic links**

- **\$ chmod 640 symlink.test** # this will change the permissions of the target not the symlink
- **\$ ls -l s\*.test** # only the permissions of the target have # changed **-rw-r-----** 1 theo theo 0 2011-11-25 07:34 sfile.test lrwxrwxrwx 1 theo theo 10 2011-11-26 06:09 symlink.test -> sfile.test
- **\$ rm symlink.test** # deletes the symlink not the target!
- **\$ rm sfile.test** # deleting the target will result in a broken link

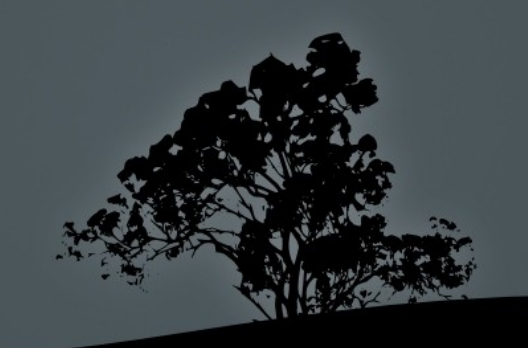

### **Properties of hard links**

- **\$ chmod 640 hardlink.test** # this will change the permissions of all hard links of a file because they share the same **inode**
- **\$ ls -li h\*.test** # verify the permissions 131728 **-rw-r-----** 2 theo theo 0 2011-11-25 07:48 hardlink.test 131728 **-rw-r-----** 2 theo theo 0 2011-11-25 07:48 hfile.test
- **\$ rm hardlink.test** # deleting a hard link does not delete the file. It just reduces the number of hard links
- **\$ ls -li h\*.test** # only 1 hard link remains 131728 -rw-r----- **1** theo theo 0 2011-11-25 07:48 hfile.test
- **\$ rm hfile.test** # deleting the last hard link point to the **131728** inode will delete the file definitely!

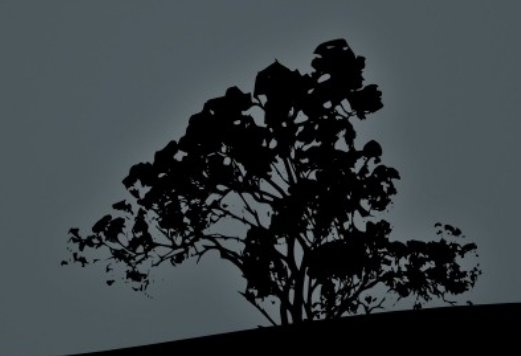

#### **License**

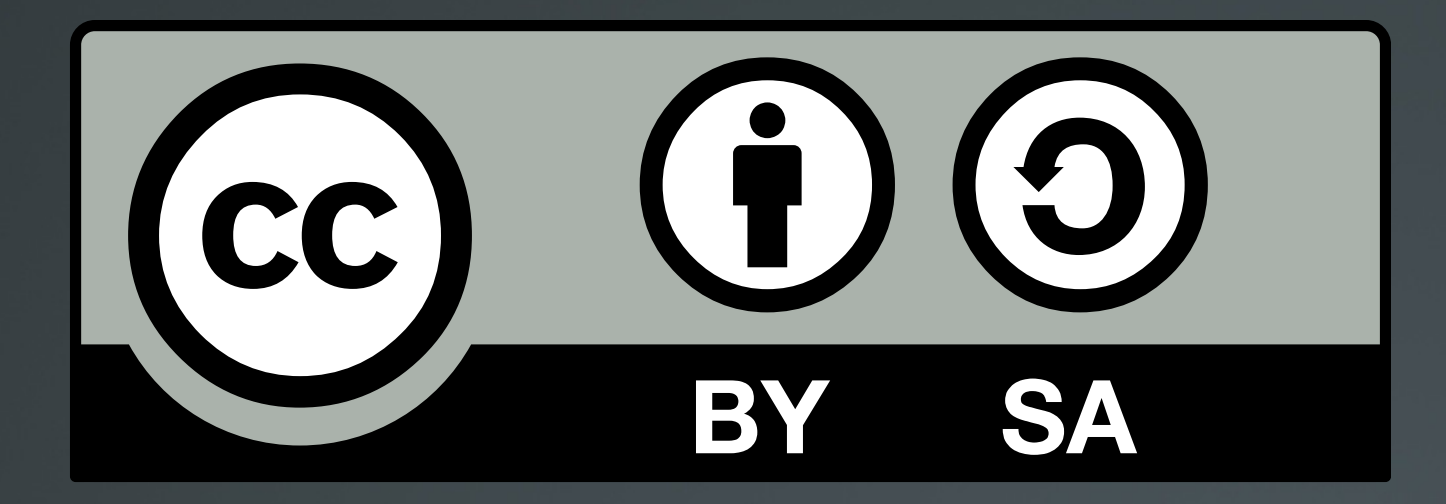

The work titled "LPIC-1 101-400 – Lesson 22" by Theodotos Andreou is distributed with the Creative Commons Attribution ShareAlike 4.0 International License.

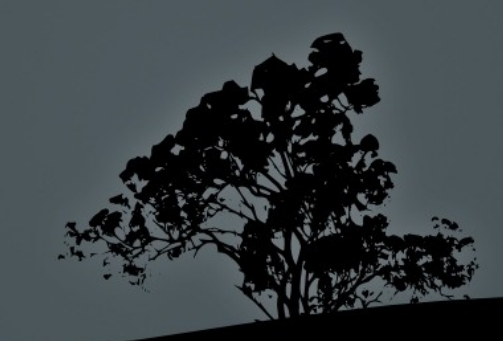